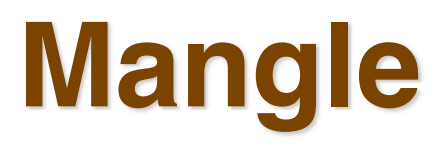

# **Intersections of multiple caps**

- By intersecting *multiple* spherical caps it is possible to construct general shapes on the surface of the sphere
- So, e.g., a "square" field bounded by  $(\alpha_{\min}, \alpha_{\max}, \delta_{\min}, \delta_{\max})$  can be represented by the intersection of 4 spherical caps

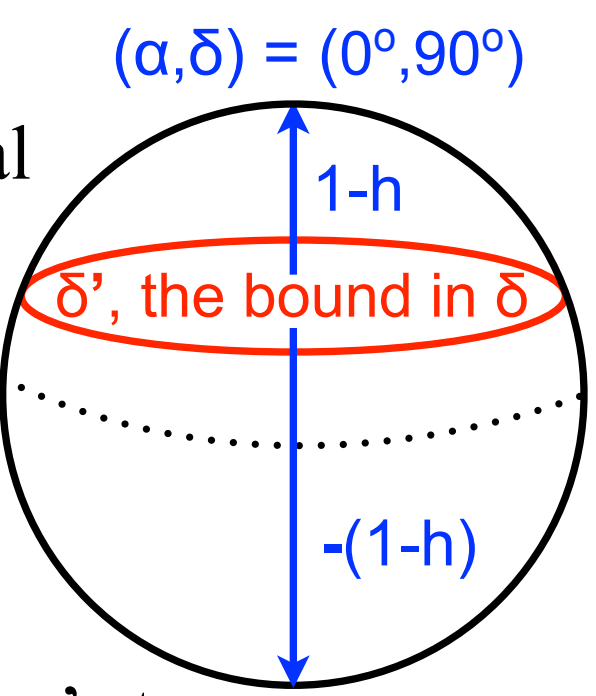

- One cap bounded by  $\alpha_{\min}$ ', one by  $\alpha_{\max}$ ' etc.
- But, for this sort of scheme, it is sometimes necessary to represent the sphere on the *other side of the cap*
- This is achieved simply in our convention by flipping the sign of (1-h) so that  $(x,y,z,(1-h)) \rightarrow (x,y,z,-(1-h))$

## **Intersections of multiple caps -** *Polygons*

- Consider the red area in the diagram
- It consists of CAP1 and CAP2, but we want the intersection of everything that is *in* CAP2 with everything that is *not in* CAP1
- We can create everything that is *not in* CAP1 by flipping the sign of the cap *constraint* (the cap size)

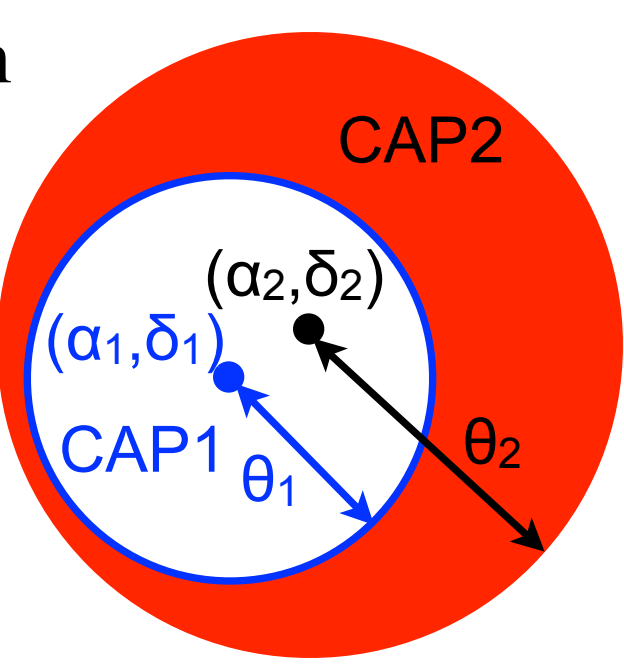

- So, if CAP2 is represented by  $(x_2,y_2,z_2,1-h_2)$  and CAP1 by  $(x_1,y_1,z_1,1-h_1)$ , then the red area is represented by the intersection of  $(x_2,y_2,z_2,1-h_2)$  and  $(x_1,y_1,z_1,-(1-h_1))$
- We will refer to shapes represented by the intersection of multiple caps as *polygons*

### **Basic Python implementation of Mangle**

- Software called *Mangle* has been developed to apply the spherical cap formalism. Our *astroconda* build has a basic Python implementation that can be imported with *import pymangle* (e.g. see the syllabus links)
- *Mangle* expects input files in the following format
	- 1 polygons polygon 1 ( 3 caps, 1 weight, 0 pixel, 0 str): -0.96592582629 0.25881904510 0 1 0 0 1 0.41221474770752686 0.209389006 0.781450409 0.587785253 0.00015230
- The first line states how many polygons are in the file note that polygon(s) and cap(s) are *always plural!*
- In the second line, caps specifies how many caps are in the polygon and str lists the area of the polygon in steradians (which you can leave as  $o$  str for now)

### **Basic Python implementation of Mangle**

• Note that if you wanted to create multiple polygons you could specify several blocks of caps, e.g.

```
2 polygons
polygon 1 ( 3 caps, 1 weight, 0 pixel, 0 str):
   -0.96592582629 0.25881904510 0 1
   0 0 1 0.41221474770752686
   0.209389006 0.781450409 0.587785253 0.00015230
polygon 2 ( 2 caps, 1 weight, 0 pixel, 0 str):
   0.087155742747 -0.9961946980 0 1
   0.785012134782 0.0686796625 0.615661475 1
```
- A collection of multiple polygons is typically referred to as a *mask* (or, occasionally, a *footprint*)
- The weight allows polygons to be weighted differently when creating catalogs of random coordinates (a weight=1 polygon would contain twice as many random points as a weight=0.5 polygon)

### **Python tasks**

#### *Please save all the plots you create as .png files in SVN!*

- 1.Use your *circle\_cap* function from the previous lecture to create two caps, one of radius  $\theta = 5^{\circ}$  centered at  $(\alpha, \delta)$  = (76°, 36°), which I will call *cap 1* and one of radius  $\theta = 5^\circ$ centered at  $(\alpha,\delta) = (75^\circ, 35^\circ)$ , which I will call *cap 2*
- 2.Create a file containing these two caps as a single polygon in the *Mangle* format. The file should be called *intersection.ply*. Create a second *Mangle* file containing these two caps as two different polygons (i.e. polygon 1 should contain *cap 1* and polygon 2 should contain *cap 2*). This second file should be called *bothcaps.ply*
	- Note that the *Mangle* convention is to use an extension of .*ply* for files containing polygons

### **Python tasks**

3.*import pymangle* and read in each of your masks, e.g.

*• minter = pymangle.Mangle("intersection.ply")*

then use *genrand* (see the syllabus link) to populate each mask with 10,000 random points. Plot the random points corresponding to each mask on a single plot with each mask's points plotted in a different color

• do you understand exactly how and why the masks are different? If not, then ask Adam

4.Consider the file *intersection.ply* and its mask (*minter*)

- Flip the sign of the constraint on *cap 1* and read it in as a mask (*mflip1*)
- Plot *minter* and *mflip1* on one plot in different colors

## **Python tasks**

- 5.Now make the constraint on *cap 1* positive again, and instead flip the constraint on *cap 2* 
	- Read in this new mask as *mflip2*
	- Plot *minter, mflip1* and *mflip2* in different colors on a single plot
	- Do you understand what happened when the caps' constraints became negative? If not, then ask Adam
	- How would the plot you've just made compare to the mask in the file *bothcaps.ply*?
- 6.Make *both* cap constraints in *intersection.ply* negative. Read in this mask and generate 1 *million* random points in it. This will take a suspiciously short amount of time.
	- Plot the random catalog. Does this mask make sense?